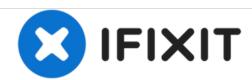

# Visual Land Prestige Pro 7D Back Panel Replacement

Replacing the back panel of a Visual Land Prestige Pro 7D.

Written By: Max Hudson

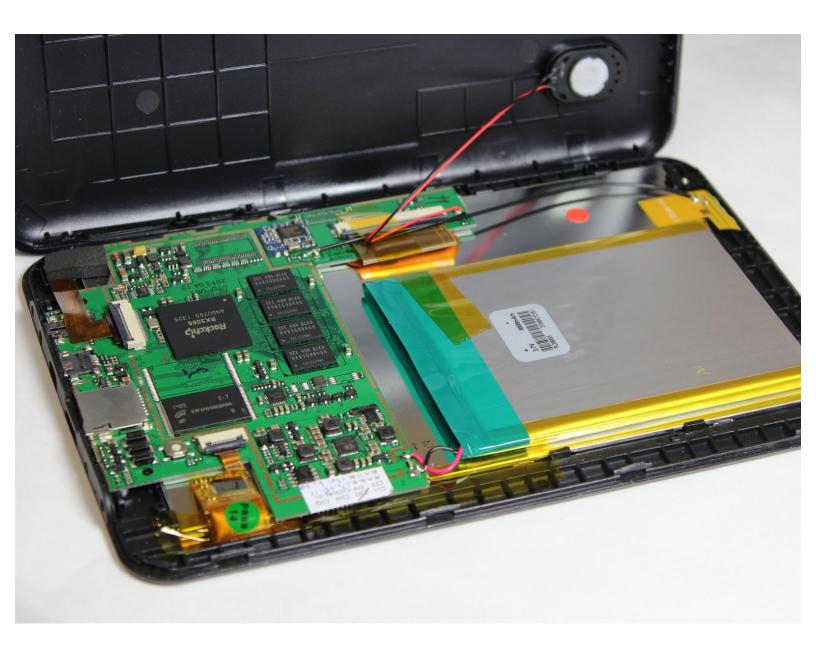

This document was generated on 2020-11-28 03:36:07 AM (MST).

## **INTRODUCTION**

This guide will show you how to remove the back panel to get to the components inside the tablet.

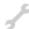

## **TOOLS:**

- iFixit Opening Tools (1)
- Phillips #00 Screwdriver (1)

## Step 1 — Back Panel

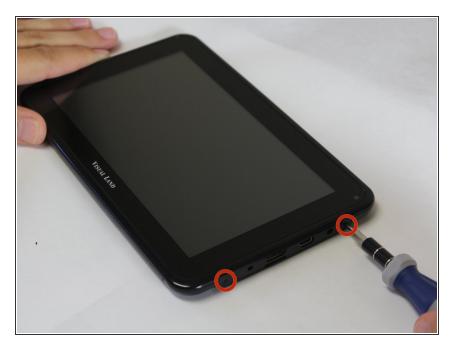

 Unscrew the two 4.0mm Phillips head screws found near the ports at the bottom of the device using a PH #00 screwdriver.

#### Step 2

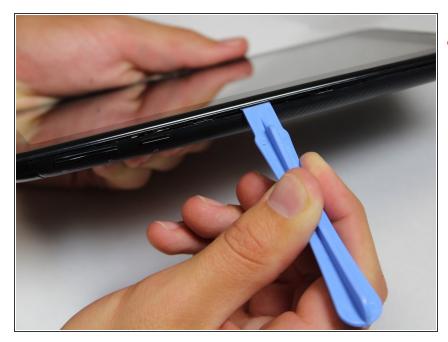

- Be careful when taking the back panel off. The speaker is connected to both the front and back panels, and may get pulled out if you are not gentle when lifting the back panel away.
- Slide the plastic prying tool in between the front and back panel and pry them apart on all 4 sides.
  - It may be easiest to start on one of the sides, and work your way around the device. The bottom, with the ports, is the most difficult side and can be saved for last.
  - There are small latches that make this difficult. Moderate force may be required to separate the two panels.

To reassemble your device, follow these instructions in reverse order.